[Portal](https://zhiliao.h3c.com/questions/catesDis/219) **[何颖](https://zhiliao.h3c.com/User/other/19304)** 2012-10-26 发表

## **iMC UAM发送短信功能的配置**

**一、 组网需求:**

在网络中,有些接入用户使用网络的次数较少,因此可能会忘记密码。此时接入用户 可以通过用户自助服务平台找回密码。但如果无法访问用户自助时,系统管理员就可 以使用短信告之其帐号名和密码。

iMC UAM发送短信的功能是在iMC UAM 5.1 (E0303)版本实现的新功能。使用UAM短信 发送功能时,若iMC UAM低于此版本的需升级至此版本或更高版本。

**二、 组网图:**

无

**三、 配置步骤:**

1、在系统配置中设置发送短信时使用的各项参数

登录iMC。选择页面上方的"业务"页签。单击导航树中的"接入业务 >> 业务参数配置 >> 系统配置"菜单项。点击短信功能配置对应的

链接,进入短信功能配置页面,如下图所示。

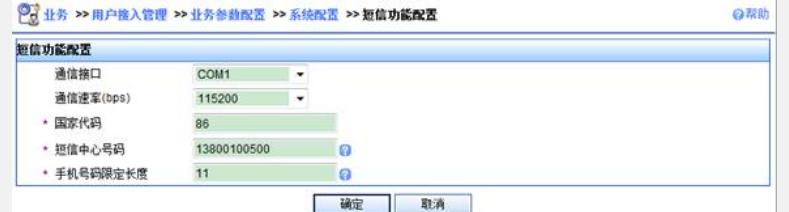

图1 短信功能配置

页面中各个参数的含义如下:

通信接口:发送短信息的设备与短信业务中心服务器连接的虚拟端口。可选项包括CO M1~COM9。该参数与SMS Modem连接iMC服务器的COM口保持一致即可。

通信速率:发送短信息的设备与短信业务中心服务器连接之间的通信速率。该参数与S MS Modem的通信速率保持一致即可。

国家代码:国家或地区代码。国家代码为用户所在国家/地区的代码,例如美国的代码 是1,中国的代码是86。

短信中心号码:国家或地区所在地的短信中心号码。短信中心号码必须为提供短信服 务的运营商短信中心的号码。

手机号码限定长度: UAM发送短信时使用的手机号码, 先从接入用户基本信息的电话 号码中读取,如果无法读取,则从接入用户的帐号名中截取。截取的规则为从后往前 截取该参数设定的长度。如果该参数配置为0,表示使用整个帐号名作为手机号码。如 果帐号名不足该参数设定的值,或截取部分包含字母,则判定手机号码无效, UAM将 不发送短信。

2、向普通接入用户发送包含帐号名和密码的短信

录iMC。选择页面上方的"用户"页签。单击导航树中的"接入业务视图 >> 所有接入用户"菜单项。 点击帐号名链接,进入接入用户详细信息页面,如下图所示。

点击动作菜单中的发送密码通知短信,即可向接入用户发送短信。短信号码先从接入 用户基本信息的电话号码中读取,如果无法读取,则从接入用户的帐号名中截取。截 取的规则请参见第一步在系统配置中设置发送短信时使用的各项参数中的"手机号码限定 长度"参数说明。

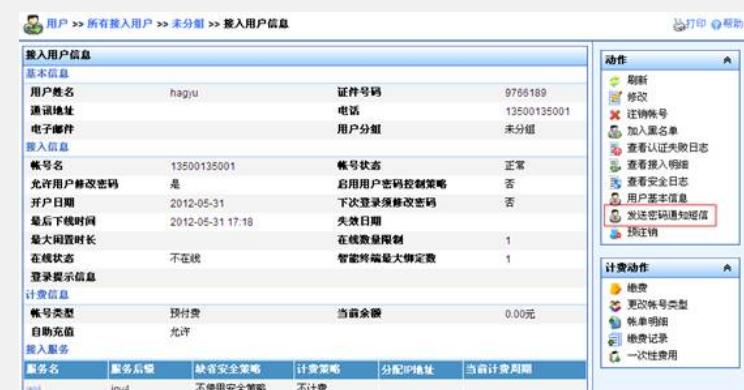

图2 向接入用户发送短信

## **四、 配置关键点:**

1)系统参数中的"短信功能配置"需要正确,否则将无法发送短信。

2)目前iMC UAM短信功能只能支持串口形式的Modem,不支持USB口的Modem。

3)向接入用户发送的密码通知短信格式为:【H3C智能管理中心】接入帐号名:{0}, 密码:{1}。其中{0}表示真实帐号名,{1}表示真实明文密码。对于第一次增加或者转正 的访客,如果访客服务后缀不为空,则{0}的格式为:真实帐号名@访客服务后缀。